## **Adreça MAC - Mètodes d'obtenció**

En les xarxes de computadores, l'adreça MAC (sigles en anglés de Media Access Control) és un identificador de 48 bits (6 blocs de dos caràcters hexadecimals (8 bits) p.e. 5a:b7:67:22:ff:c3) que correspon de manera única a una targeta o dispositiu de xarxa. Se la coneix també com a direcció física, i és única per a cada dispositiu.

## **UNIX, GNU/Linux y Mac OS X**

A l'entorn de la família \*nix, caldrà obrir un terminal i executar el comandament: *ifconfig*. Això ens mostra les interfícies seguides de les seues respectives direccions MAC en l'epígraf ether. (Nota: per a executar "ifconfig" algunes distribucions requereixen que es tinguen privilegis de root: "sudo ifconfig").

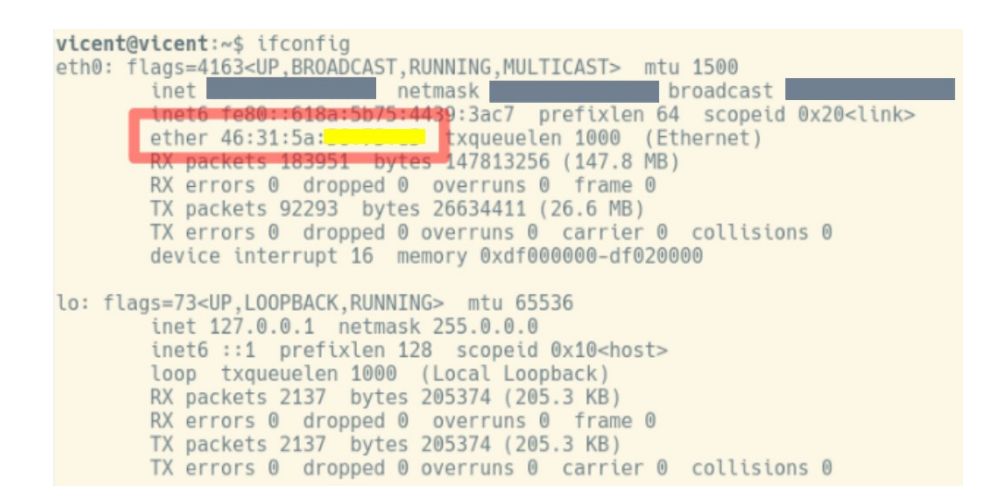

Usant el paquet iproute2, és possible obtindre les adreces MAC de totes les targetes ethernet: *ip link list*

vicent@vicent:~\$ ip link list 1: lo: <LOOPBACK, UP, LOWER\_UP> mtu 65536 qdisc noqueue state UNKNOWN mode DEFAULT group default qlen 1000 link/loopback 00:00:00:00:00:00 brd 00:00:00:00:00:00 2: eth0: <BROADCAST, MULTICAST, UP, LOWER UP> mtu 1500 qdisc fq\_codel state UP mode DEFAULT group default qlen 1000<br>link/ether 46:31:5a link/ether 46:31:5a

## **Windows 2000/XP/Vista/7/8/10**

En l'entorn Windows l'adreça MAC es coneix com a «direcció física». La manera més senzilla és obrir una terminal de línia de comandaments («cmd» des d'Inici -> Executar) i allí usar la instrucció: *ipconfig /all*,

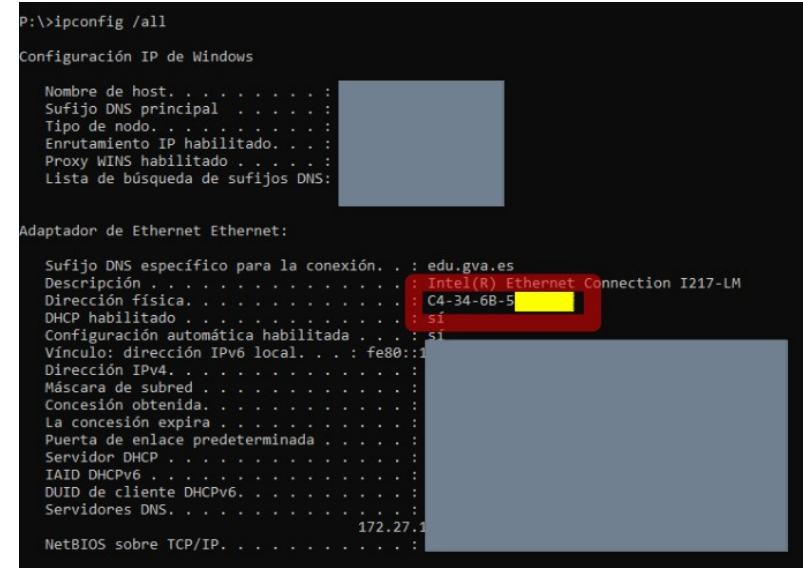

o també es pot usar el comandament *getmac*.

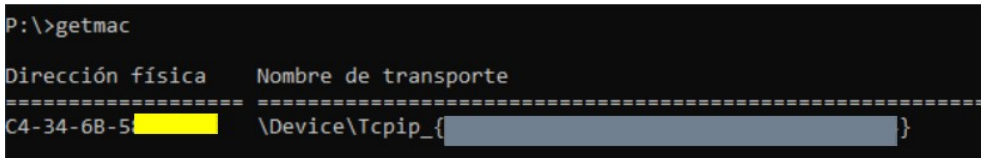

## **Android**

Entrar en Ajustos i seleccionar la configuració de Wi-Fi. Una vegada ací prémer el botó de menú i a continuació en Avançat. Ací es pot veure la *MAC address* del dispositiu i si està connectat a una xarxa, també la IP actual. Si això no funciona hauràs d'anar-te a ajustos o configuració del telèfon, després busques la secció Sobre el telèfon, ingresses a aquesta i vas a estat del telèfon, on pots trobar la MAC de Wi-fi, l'IMEI, IMEI SV, el serial del telèfon, el model, etc.

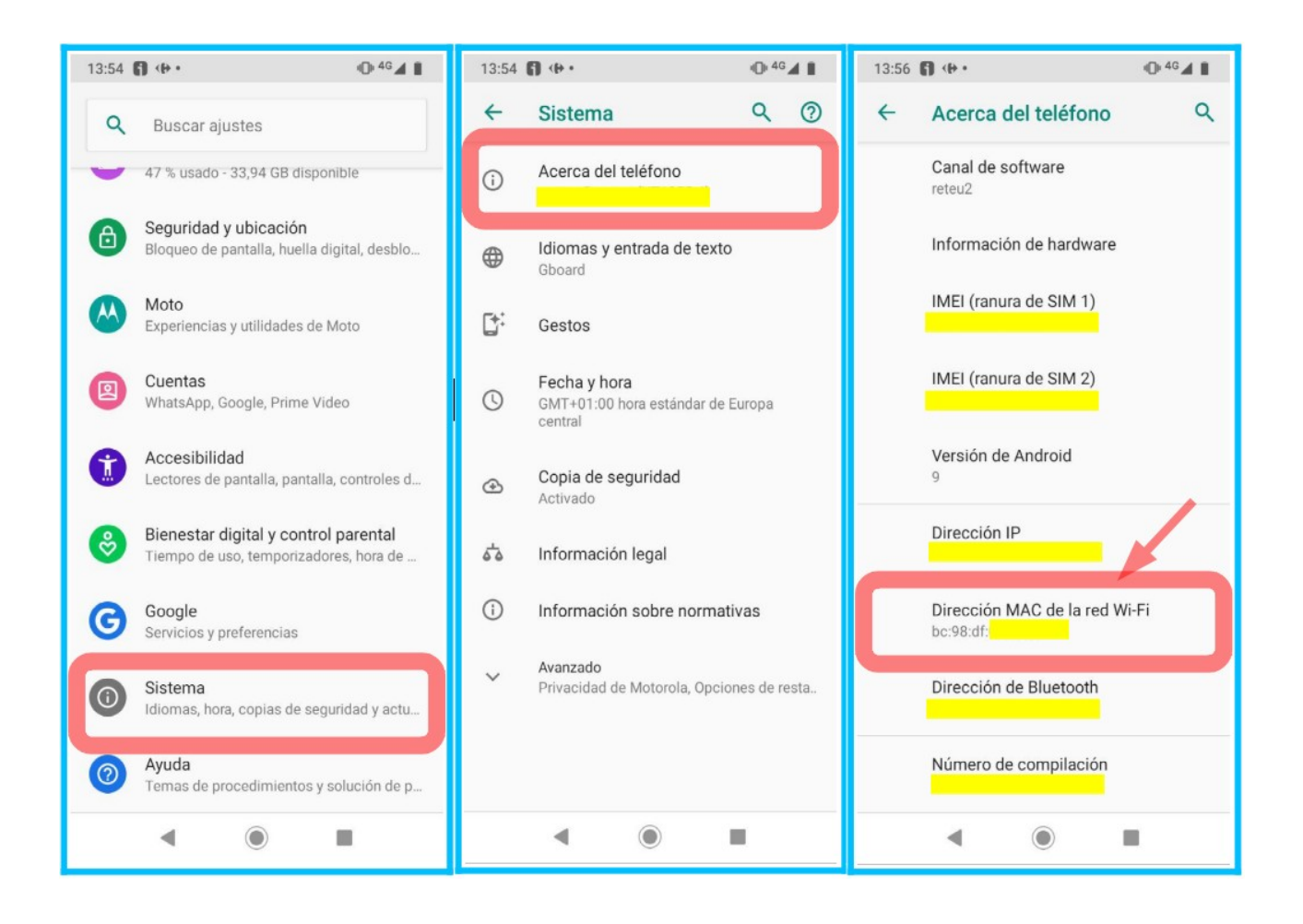

**iOS**

Per a obtindre la direcció MAC en dispositius Apple amb sistema operatiu iOS, cal entrar en Configuració >> General >> Informació >> Adreça Wi-Fi.

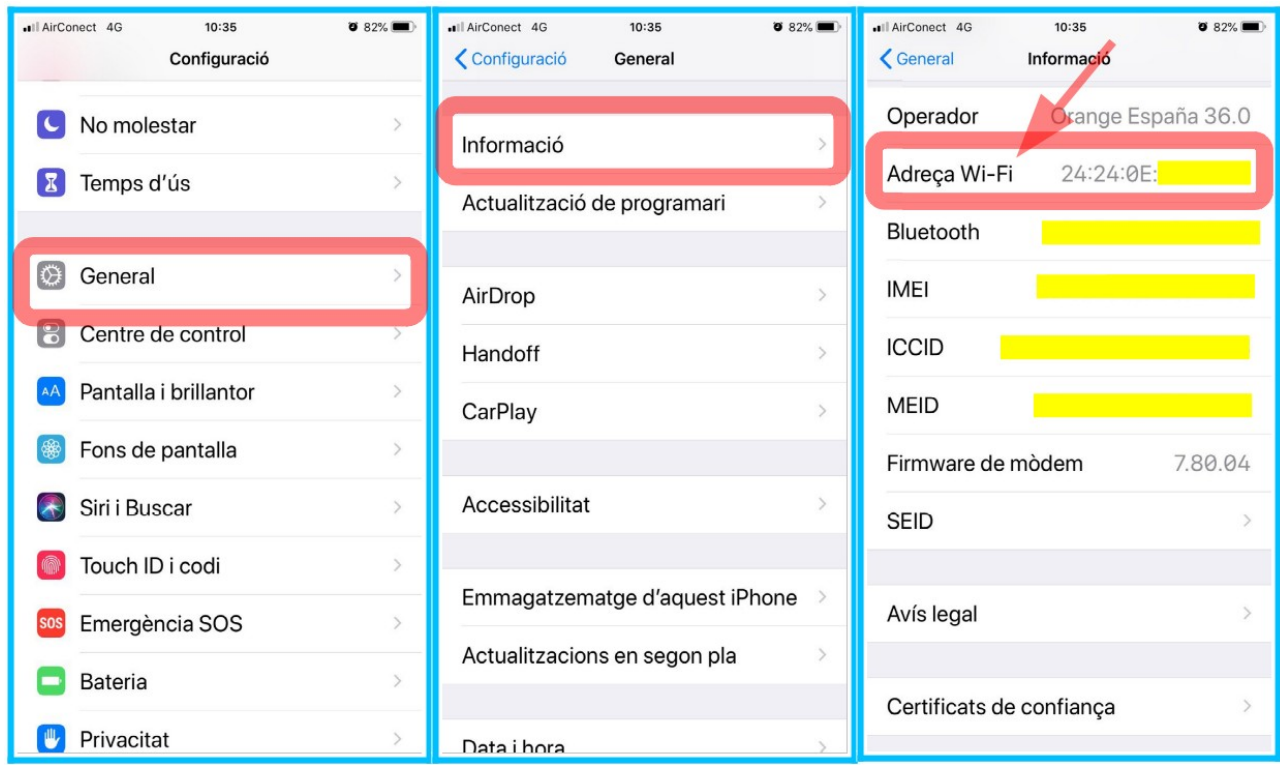

[\(https://es.wikipedia.org/wiki/Direcci%C3%B3n\\_MAC](https://es.wikipedia.org/wiki/Direcci%C3%B3n_MAC)) (Març 2020)